## **Foreman - Bug #2868**

# **Can't add new compute resource in EC2**

07/31/2013 07:04 PM - Andrii Grytsenko

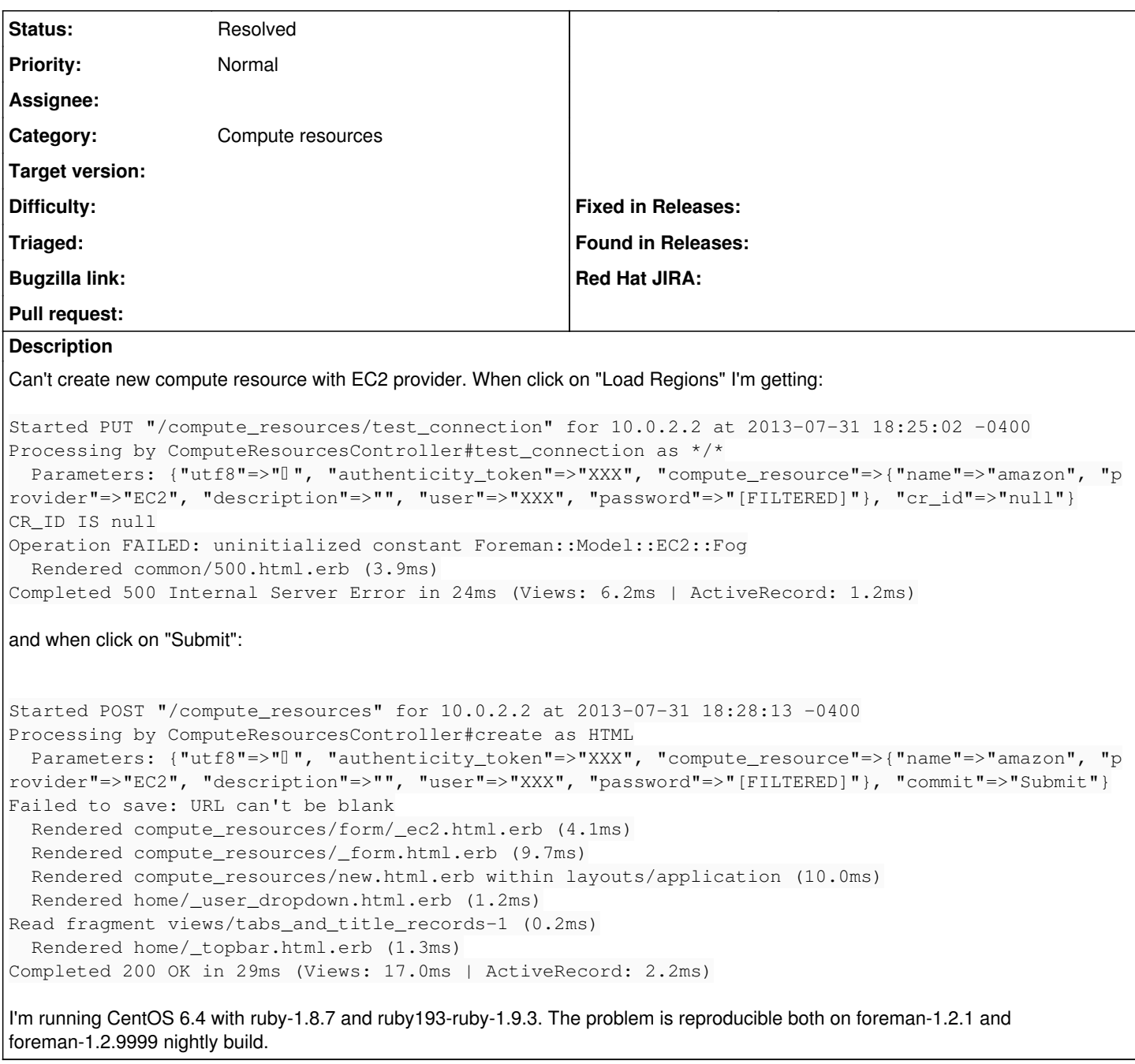

#### **History**

#### **#1 - 08/01/2013 02:25 AM - Ohad Levy**

- *Status changed from New to Resolved*
- *Target version deleted (1.2.1)*

yum install foreman-compute and restart foreman and walla :)

### **#2 - 08/01/2013 04:17 PM - Andrii Grytsenko**

Thank you, it fixed my problem. I believe it makes sence to put this information on one of documentation pages [here](http://blog.theforeman.org/2012/05/ec2-provisioning-using-foreman.html) or here. After fixed this issue I run into new one, when try to get regions:

```
Started PUT "/compute_resources/test_connection" for 10.0.2.2 at 2013-08-01 09:21:25 -0400
Processing by ComputeResourcesController#test_connection as */*
```
 Parameters: {"utf8"=>"✓", "authenticity\_token"=>"XXX=", "compute\_resource"=>{"name"=>"amazon", "provider"=>" EC2", "description"=>"", "user"=>"XXX", "password"=>"[FILTERED]"}, "cr\_id"=>"null"} CR\_ID IS null Operation FAILED: system lib (OpenSSL::X509::StoreError) Rendered common/500.html.erb (2.8ms) Completed 500 Internal Server Error in 21626ms (Views: 3.4ms | ActiveRecord: 1.5ms)

#### full stack trace [here](http://pastebin.com/5btmpzf3)

Do I need any other packages to install?